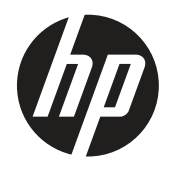

Uporabniški priročnik

© Copyright 2019 HP Development Company, L.P.

HDMI, logotip HDMI in High-Definition Multimedia Interface (visokoločljivostni večpredstavnostni vmesnik), so blagovne znamke ali registrirane blagovne znamke družbe HDMI Licensing LLC. Windows je registrirana blagovna znamka ali blagovna znamka družbe Microsoft Corporation v ZDA in/ali drugih državah.

Informacije v tem dokumentu se lahko spremenijo brez predhodnega obvestila. Edine garancije za izdelke in storitve HP so navedene v garancijskih izjavah, ki spremljajo te izdelke in storitve. Nič od sledečega se ne more smatrati kot dodatne garancija. HP ne odgovarja za tehnične in uredniške napake ali izpuščene dele v tem dokumentu.

HP Inc., 1501 Page Mill Road, Palo Alto, CA 94304, P.C. 94304–1112, Palo Alto, Združene države

#### **Obvestila o izdelku**

V priročniku so opisane funkcije, ki so na voljo pri večini modelov. Nekatere funkcije morda niso na voljo na vašem izdelku. Če želite dostopati do najnovejšega uporabniškega priročnika, obiščite spletno mesto <http://www.hp.com/support> in upoštevajte navodila za iskanje izdelkov. Nato izberite **User Guides (Uporabniški priročniki).**

Prva izdaja: Marec 2019

Različica: A, marec 2019

Številka dokumenta: L50963-BA1

#### **O priročniku**

V tem priročniku najdete informacije o funkcijah monitorja, nastavitvi monitorja in uporabi programske opreme ter tehnične podatke.

 **OPOZORILO!** Označuje nevarno stanje, ki **bi lahko** povzročilo smrt ali hudo telesno poškodbo, če se mu ne izognete.

 **POZOR:** Označuje nevarno stanje, ki **bi lahko** povzročilo manjšo ali zmerno telesno poškodbo, če se mu ne izognete.

*M* **POMEMBNO:** Označuje informacije, ki so pomembne, vendar niso povezane z nevarnostjo (na primer sporočilo, povezano z materialno škodo). Pomemben alarm opozarja uporabnika, da lahko pride do izgube podatkov oziroma poškodb strojne ali programske opreme, če uporabnik ne bo natančno upošteval postopka. Vsebuje tudi bistvene informacije, ki opisujejo koncept ali izvedbo postopka.

**<sup>27</sup> OPOMBA:** Navaja dodatne informacije, da poudari ali dopolni pomembne točke glavnega besedila.

**沁· <mark>NASVET:</mark>** Navaja uporabne nasvete za dokončanje opravila.

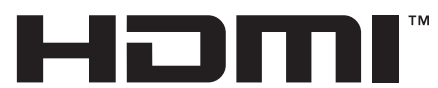

HIGH-DEFINITION MULTIMEDIA INTERFACE Ta izdelek uporablja tehnologijo HDMI.

# **Kazalo**

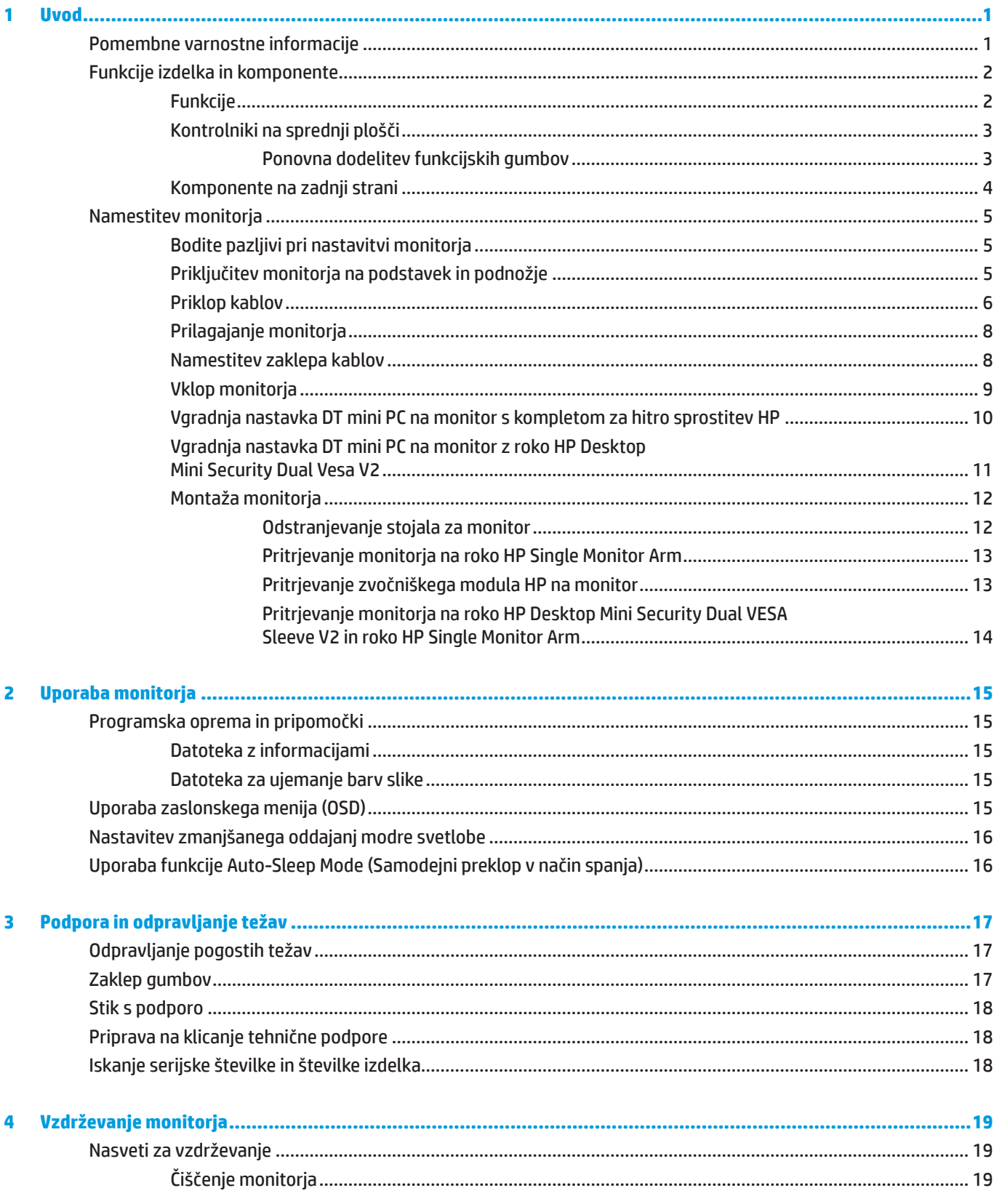

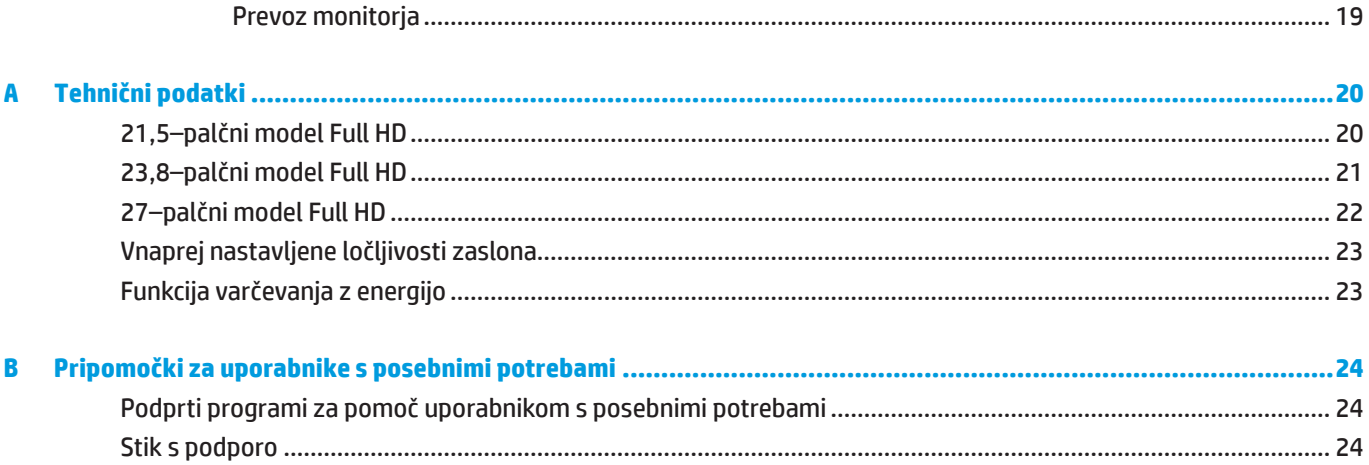

# <span id="page-6-0"></span>**1 Uvod**

### **Pomembne varnostne informacije**

Monitorju je priložen napajalni kabel. Če boste uporabili drug kabel, uporabljajte samo vir in priključek napajanja, ki sta primerna za ta monitor. Informacije o pravilnem napajalnem kablu, ki je namenjen uporabi z monitorjem, najdete v *Obvestila o izdelku* v kompletu dokumentov.

**OPOZORILO!** Zmanjšanje tveganja za električni šok ali poškodbe opreme:

Napajalni kabel priključite na električno vtičnico, ki je vedno dostopna.

Napajanje računalnika prekinite tako, da napajalni kabel izvlečete iz omrežne vtičnice.

Če ima napajalni kabel 3-nožični vtič, ga priključite na ozemljeno 3-nožično vtičnico. Ne onemogočite ozemljitvene nožice napajalnega kabla, tako da na primer priključite 2-nožični adapter Ozemljitvena nožica je pomemben varnostni dodatek.

Napravo uporabljajte v delovnih pogojih, ki jih je določilo podjetje HP. Naprave nikoli ne postavite na predmete, ki oddajajo toploto, kot so radiatorji ali grelni ventilatorji. Temperatura okolice ne sme presegati največje dovoljene temperature, navedene v tem priročniku. Naprave nikoli ne postavite v zaprto ohišje, če nima vzpostavljenega primernega prezračevanja, da zagotovite delovno temperaturo, nižjo od največje dovoljene temperature.

Za lastno varnost na napajalne in druge kable ne postavljajte ničesar. Speljite jih tako, da se nihče ne more po nesreči spotakniti ob njih ali jih pohoditi. Napajalnega kabla in drugih kablov ne vlecite. Ko kabel želite izklopiti iz električne vtičnice z izmeničnim tokom, ga primite za vtič.

Preberite *priročnik za varno in udobno uporabo*, v katerem najdete informacije za zmanjšanje nevarnost hudih poškodb. V njem so opisani pravilna namestitev delovne postaje, drža, zdravje in delovne navade uporabnikov računalnikov. V *priročniku za varno in udobno uporabo* najdete tudi pomembne informacije o električni in mehanski varnosti. *Priročnik za varno in udobno uporabo* najdete na spletnem mestu <http://www.hp.com/ergo>.

**M** POMEMBNO: Če želitezavarovati tako monitor kot tudi računalnik, vse napajalne kable računalnika in njegovih zunanjih naprav (npr. monitor, tiskalnik, optični bralnik) priključite na napravo, ki vsebuje zaščito pred električnim udarom, kot je npr. prenapetostni razdelilnik ali brezprekinitveno napajanje (UPS). Vsi razdelilniki ne vsebujejo prenapetostne zaščite; ti so posebej označeni, da vključujejo možnost zaščite pred udarom. Uporabite samo razdelilnike, za katere proizvajalec zagotavlja povrnitev morebitne škode, da boste lahko v primeru okvare zaščita pred udarom zamenjali opremo.

Uporabite primerno pohištvo, ki je prave velikosti in zasnovano tako, da ustrezno podpira vaš LDC monitor HP.

**OPOZORILO!** Monitorji LCD, ki so nepravilno postavljeni na predalnike, knjižne omare, police, mize, zvočnike, zaboje ali vozičke, se lahko zvrnejo in povzročijo telesne poškodbe.

Vse kable, ki so priključeni na monitor LCD, napeljite tako, da jih ne bo mogoče vleči, prijemati ali se ob njih spotakniti.

 **OPOMBA:** Ta izdelek je primeren za namene razvedrila. Priporočamo, da monitor postavite v okolje z nadzorovano svetilnostjo, da preprečite motnje zaradi okoliške svetlobe in svetlih površin, ki lahko povzročijo moteče odseve na zaslonu.

## <span id="page-7-0"></span>**Funkcije izdelka in komponente**

#### **Funkcije**

Monitor vključuje naslednje funkcije:

- 54,6-centimetrsko (21,5-palčno) diagonalno vidno območje z ločljivostjo 1920 x 1080 slikovnih pik in podporo za celozaslonski način pri nižjih ločljivostih, ki podpira spreminjanje velikosti po meri za največjo velikost slike z ohranjanjem razmerja višina/širina
- y 60,5-centimetrsko (23,8-palčno) diagonalno vidno območje z ločljivostjo 1920 x 1080 slikovnih pik in podporo za celozaslonski način pri nižjih ločljivostih, ki podpira spreminjanje velikosti po meri za največjo velikost slike z ohranjanjem razmerja višina/širina
- y 68,6-centimetrsko (27-palčno) diagonalno vidno območje z ločljivostjo 1920 x 1080 slikovnih pik in podporo za celozaslonski način pri nižjih ločljivostih, ki podpira spreminjanje velikosti po meri za največjo velikost slike z ohranjanjem razmerja višina/širina
- **•** Široko barvno lestvico za zagotavljanje pokritosti barvnih prostorov NTSC
- **Neodsevno ploščo z osvetlitvijo LED**
- y Širok vidni kot omogoča ogled v sedečem ali stoječem položaju ali med premikanjem iz ene strani na drugo
- Možnost nagiba
- **•** Odstranljivo stojalo, ki omogoča dodatne možnosti vgradnje
- y Sistem za hitro sprostitev HP 2 za takojšnjo namestitev monitorja s klikom in odstranitev s priročnim drsnim zavihkom
- y Izbirni nosilec DT mini, ki ga pritrdite na zadnjo stran monitorja (to komponento morate kupiti posebej)
- Videovhode DisplayPort, High-Definition Multimedia Interface (HDMI) in VGA
- y Štiri funkcijske gumbe pod desnim robom sprednjega okvirja, od katerih lahko tri ponovno konfiguirirate za hitri dostop do najpogosteje uporabljenih nastavitev
- **Možnost Plug-and-Play, če jo podpira operacijski sistem**
- 100-mm integrirani nosilec VESA
- y Varnostno režo na zadnji strani monitorja za dodaten zaklep kablov
- **•** Prilagajanje zaslonskega prikaza (OSD) v različnih jezikih za enostavno nastavitev in optimizacijo zaslona
- **Programsko opremo HP Display Assistant za prilagajanje nastavitev monitorja in omogočanje funkcij za** odvračanje tatov
- y Zaščito pred kopiranjem HDCP (visoka širokopasovna zaščita digitalne vsebine) na vseh digitalnih vhodih
- y Funkcijo varčevanja z energijo za izpolnjevanje zahtev glede zmanjšane porabe električne energije

 **OPOMBA:** Varnostne informacije in informacije, določene s predpisi, najdete v razdelku Obvestila o izdelku v kompletu dokumentov. Če želite dostopati do najnovejšega uporabniškega priročnika ali priročnikov za vaš izdelek, obiščite spletno mesto<http://www.hp.com/support> in upoštevajte navodila za iskanje izdelkov. Nato izberite **User Guides (Uporabniški priročniki)**.

#### <span id="page-8-0"></span>**Kontrolniki na sprednji plošči**

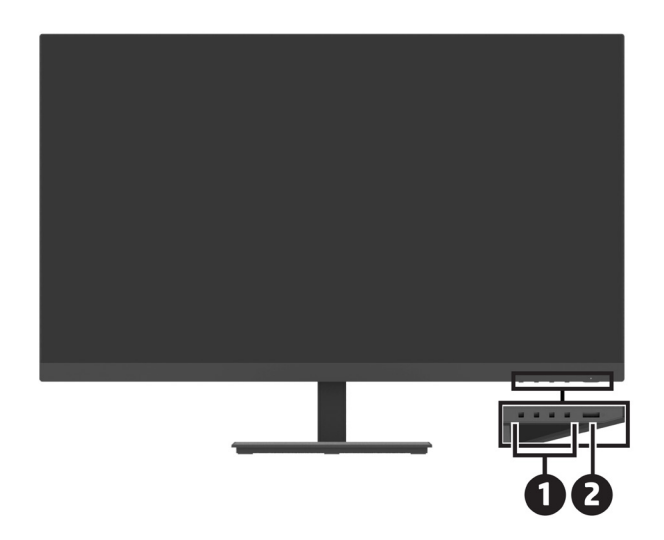

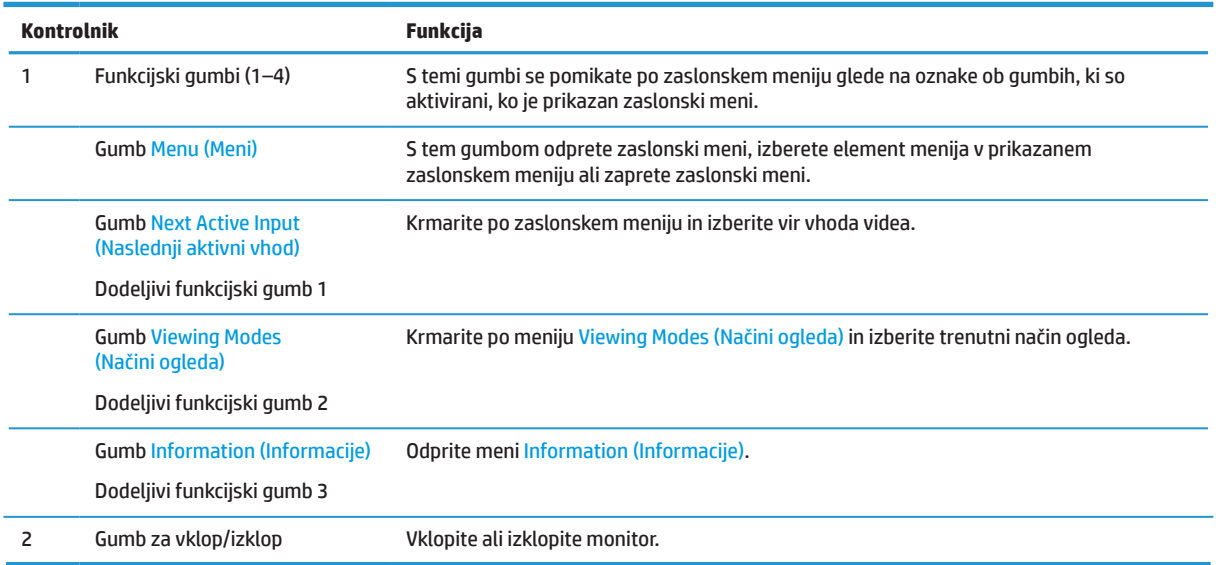

#### **Ponovna dodelitev funkcijskih gumbov**

Privzete vrednosti treh dodeljivih funkcijskih gumbov lahko spremenite tako, da ob aktiviranju gumbov hitro odprete pogosto uporabljene menijske elemente. Gumba Menu (Meni) ni mogoče ponovno dodeliti.

Ponovna dodelitev funkcijskih gumbov:

- **1.** Pritisnite enega od štirih funkcijskih gumbov pod desnim robom sprednjega okvirja, da aktivirate gumbe, in nato pritisnite gumb Menu (Meni), da odprete zaslonski meni.
- **2.** V zaslonskem meniju izberite možnost **Menu (Meni)**, **Assign Buttons (Dodeli gumbe)** in nato še eno od razpoložljivih možnosti za gumb, ki ga želite ponovno dodeliti.

### <span id="page-9-0"></span>**Komponente na zadnji strani**

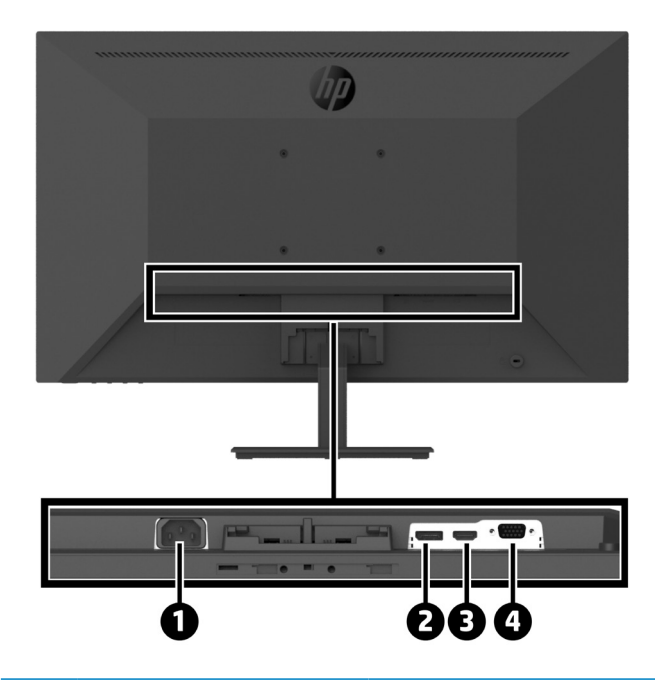

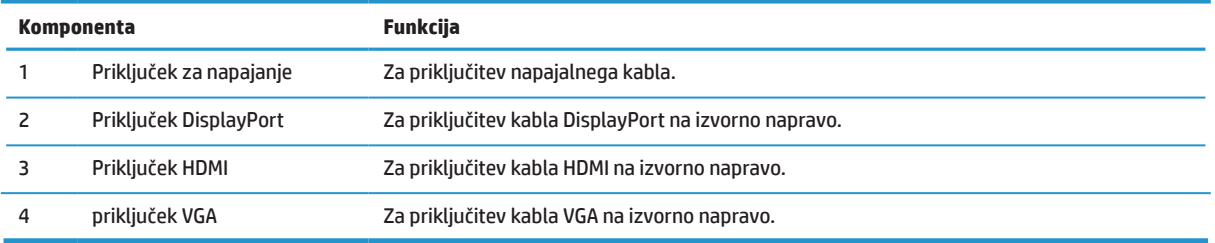

## <span id="page-10-0"></span>**Namestitev monitorja**

#### **Bodite pazljivi pri nastavitvi monitorja**

Če želite preprečiti poškodbe monitorja, se ne dotikajte površine plošče LCD. Če pritisnete na ploščo, lahko povzročite neenakomerno porazdelitev barv ali napačno porazdelitev tekočih kristalov. V takem primeru ne bo mogoče obnoviti običajnega delovanja zaslona.

Pri nameščanju stojala monitor postavite z zaslonom, obrnjenim navzdol, na ravno površino, ki ste jo prekrili z zaščitno peno ali mehko krpo, da preprečite praske, nepravilnosti ali poškodbe kontrolnih gumbov na zaslonu.

#### **Priključitev monitorja na podstavek in podnožje**

**POZOR:** Zaslon je lomljiv. Zaslona se ne dotikajte in nanj ne pritiskajte z ničemer, saj ga lahko v nasprotnem primeru poškodujete.

**NASVET:** Bodite pozorni na mesto postavitve monitorja, saj okvir lahko povzroči moteče odseve iz okoliške svetlobe ter svetlih površin.

- **1.** Odstranite sestav stojala/podnožja in nato monitor dvignite iz škatle ter ga z licem postavite na ravno površino, ki ste jo prekrili z zaščitno folijo ali peno oziroma z mehko krpo.
- **2.** Stojalo postavite nad podnožje in trdno pritisnite navzdol, da se stojalo zaskoči na mestu (zaslišali boste zvok zaklepa).

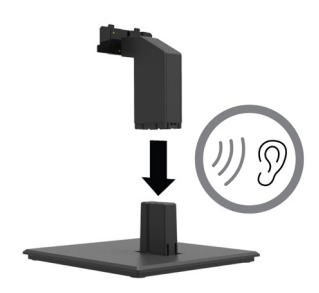

**3.** Zavihka na stojalu vstavite v nosilec na zadnji strani glave monitorja, da se zaskočita na mestu (zaslišali boste zvok zaklepa).

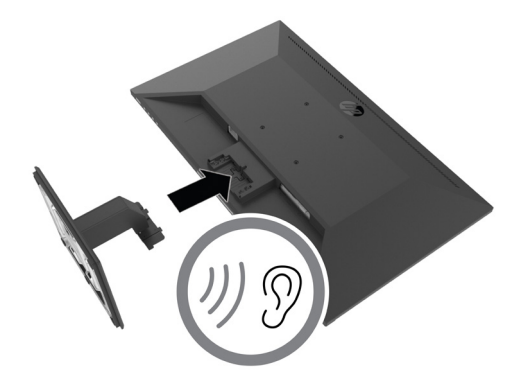

#### <span id="page-11-0"></span>**Priklop kablov**

 $\ddot{\mathbb{B}}$  **OPOMBA:** Monitorju so priloženi izbrani kabli. Monitorju niso priloženi vsi kabli, ki so prikazani v tem poglavju.

- **1.** Monitor namestite na dostopno in dobro zračno mesto blizu računalnika.
- **2.** Priključite videokabel.

**<sup>2</sup> OPOMBA:** Monitor samodejno določi, na katerih vhodih so na voljo veljavni videosignali. Vhode lahko izberete s pomočjo zaslonskega menija tako, da pritisnete gumb Menu (Meni) in izberete možnost **Input (Vhod)**.

**•** En konec kabla DisplayPort priključite na priključek DisplayPort na hrbtni strani monitorja, drugi konec pa na priključek DisplayPort izvorne naprave.

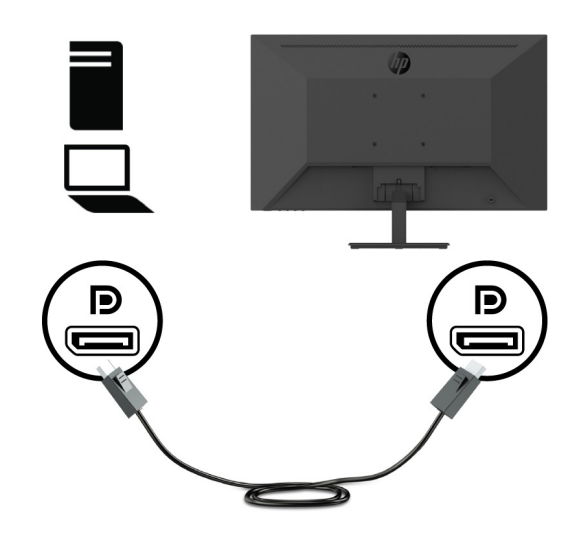

**•** En konec kabla HDMI priključite na priključek HDMI na hrbtni strani monitorja, drugi konec pa na priključek HDMI izvorne naprave.

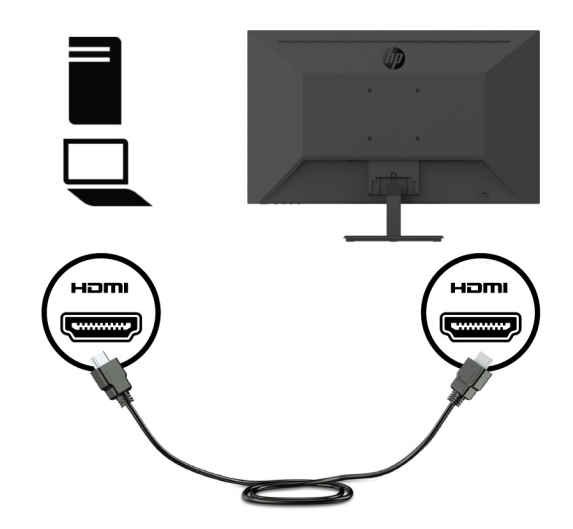

**•** En konec kabla VGA priključite na priključek VGA na hrbtni strani monitorja, drugi konec pa na priključek VGA izvorne naprave.

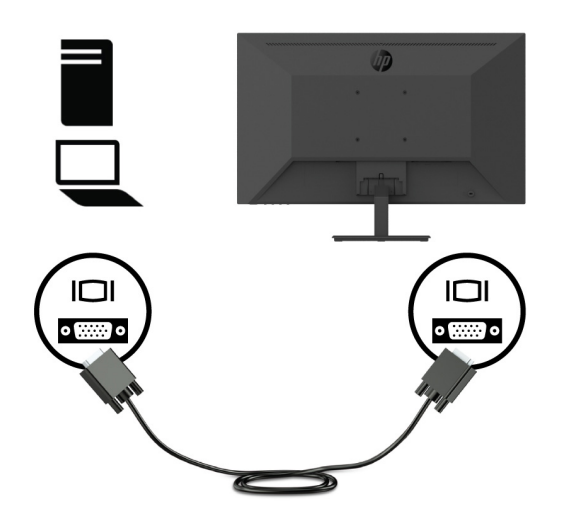

**3.** En konec napajalnega kabla priključite na ozemljeno vtičnico z izmeničnim tokom, drugi konec pa na monitor.

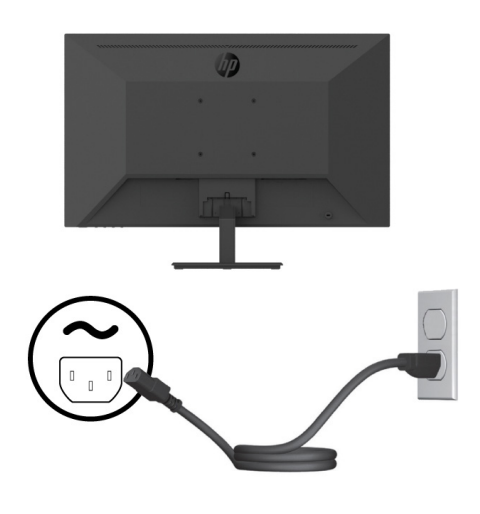

**OPOZORILO!** Zmanjšanje tveganja za električni šok ali poškodbe opreme:

Ne onemogočite ozemljitvenega priključka električnega kabla. Ozemljitveni priključek je pomemben varnostni dodatek.

Napajalni kabel vedno priključite na ozemljeno električno vtičnico, ki je vedno lahko dostopna.

Opremo izključite iz napajanja tako, da napajalni kabel izključite iz vtičnice izmeničnega toka .

Za lastno varnost na napajalne in druge kable ne postavljajte ničesar. Speljite jih tako, da se nihče ne more po nesreči spotakniti ob njih ali jih pohoditi. Napajalnega kabla in drugih kablov ne vlecite. Pri izključitvi napajalnega kabla iz električne vtičnice primite kabel za vtič.

### <span id="page-13-0"></span>**Prilagajanje monitorja**

Ploščo monitorja nagnite naprej ali nazaj, da ga nastavite na ustrezno višino oči. Monitor lahko nagnete v razponu do -5 ° do +25 °.

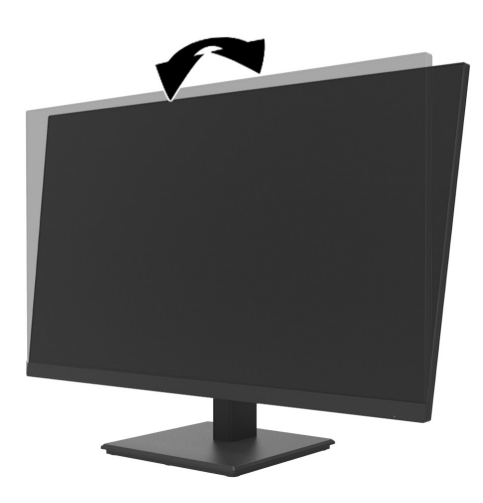

### **Namestitev zaklepa kablov**

Monitor lahko pritrdite na nepremični predmet z dodatnim zaklepom kablov, ki je na voljo pri podjetju HP (Komplet HP Business PC Security Lock Kit).

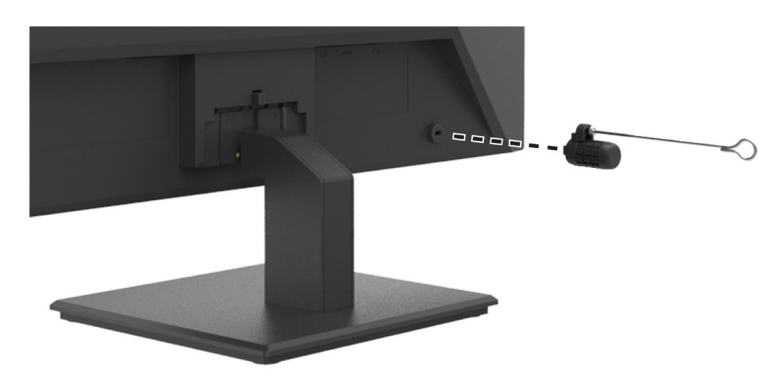

#### <span id="page-14-0"></span>**Vklop monitorja**

Pritisnite gumb za vklop/izklop, da vklopite monitor.

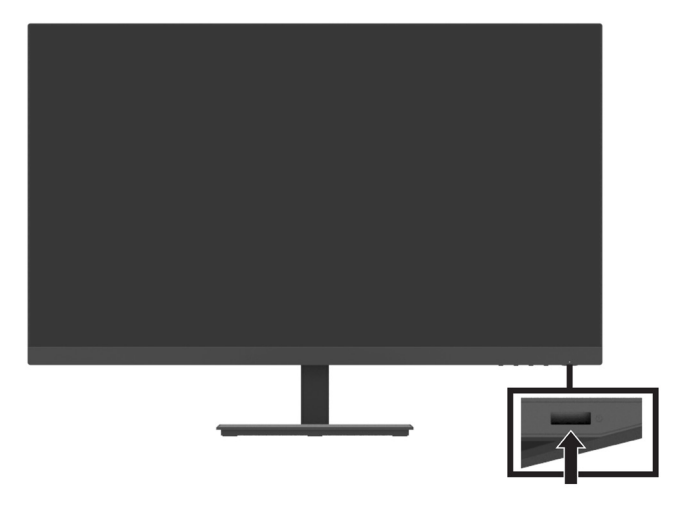

*I* **POMEMBNO:** Na monitorjih, na katerih je na zaslonu dve ali več ur prikazana enaka statična slika, lahko pride do poškodbe vžgane slike. Če želite bi preprečiti poškodbo vžgane slike na monitorju, morate vedno vklopiti ohranjevalnik zaslona ali izklopiti monitor, kadar ga dalj časa ne uporabljate. Ohranjanje slike je pojav, do katerega lahko pride na vseh zaslonih LCD. Vžgana slika na monitorju ni zajeta v garancijo podjetja HP.

 **OPOMBA:** Če se ob pritisku gumba za vklop/izklop ne zgodi nič, je morda omogočena funkcija zaklepa gumba za vklop/izklop. To funkcijo onemogočite tako, da pritisnete gumb za vklop/izklop monitorja in ga držite 10 sekund.

**学 opomBA:** Lučko LED napajanja lahko onemogočite v zaslonskem meniju. Pritisnite gumb Menu (Meni) na monitorju in nato izberite **Power (Napajanje)** > **Power LED (Lučka LED za napajanje)** > **Off (Izklop)**.

Ko monitor vklopite prvič, se za pet sekund prikaže sporočilo o stanju monitorja. Sporočilo prikazuje podatke o trenutnem vhodu z aktivnim signalom, trenutno vnaprej nastavljeni ločljivosti monitorja in priporočeni vnaprej nastavljeni ločljivosti zaslona.

Monitor samodejno pregleda vhode signala, da poišče aktivni vhod, in nato ta aktivni vhod uporabi za monitor.

### <span id="page-15-0"></span>**Vgradnja nastavka DT mini PC na monitor s kompletom za hitro sprostitev HP**

**<sup>2</sup> OPOMBA:** Z zadnje strani odstrite štiri vnaprej privite vijake VESA.

**POMEMBNO:** Pri tej namestitvi mora biti nastavek DT mini PC v vodoravnem pokončnem položaju.

**1.** Nosilec ročice zaklepa za hitro sprostitev namestite na zadnjo stran monitorja.

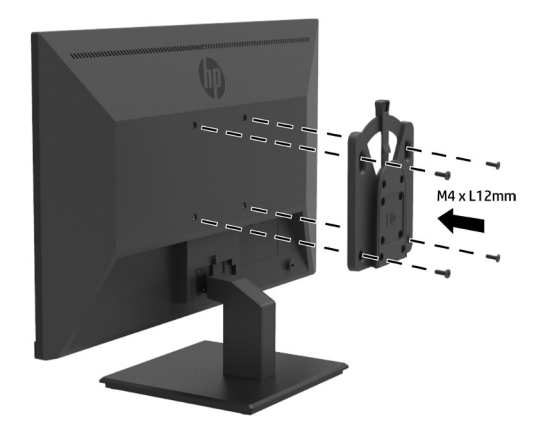

**2.** Drugi nosilec za hitro sprostitev pa namestite na zadnjo stran nastavka DT Mini PC.

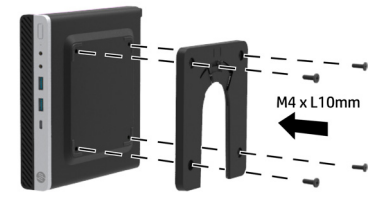

**3.** Računalnik vgradite na zadnjo stran monitorja tako, da sistem za hitro sprostitev monitorja vstavite v sistem za hitro sprostitev na nastavku DT Mini PC.

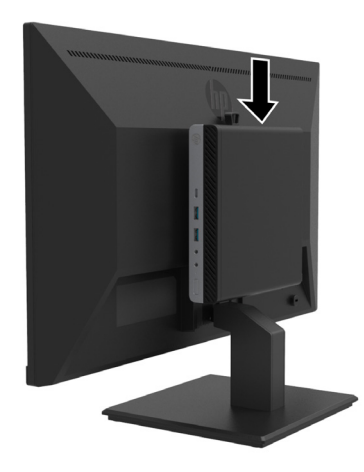

### <span id="page-16-0"></span>**Vgradnja nastavka DT mini PC na monitor z roko HP Desktop Mini Security Dual Vesa V2**

**<sup>27</sup> OPOMBA:** Z zadnje strani odstrite štiri vnaprej privite vijake VESA. **POMEMBNO:** Pri tej namestitvi mora biti nastavek DT mini PC v vodoravnem pokončnem položaju.

**1.** Roko Dual VESA Sleeve V2 namestite na zadnjo stran monitorja.

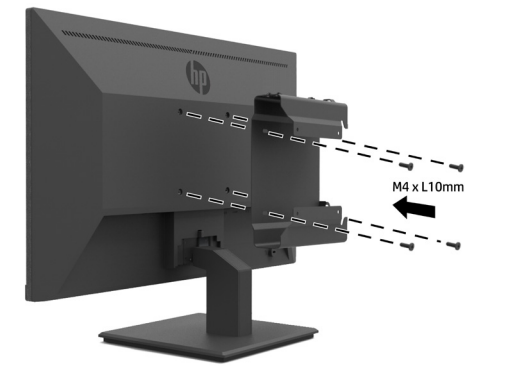

**2.** Nastavek DT Mini PC podrsnite v roko Dual VESA Sleeve V2.

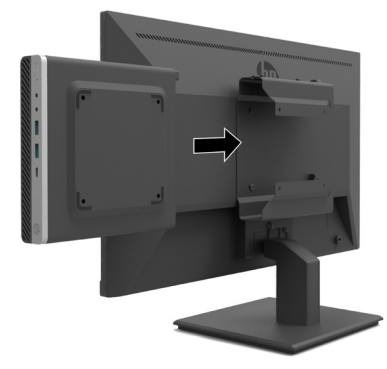

**3.** Nastavek DT Mini PC namestite v roko Dual VESA Sleeve V2.

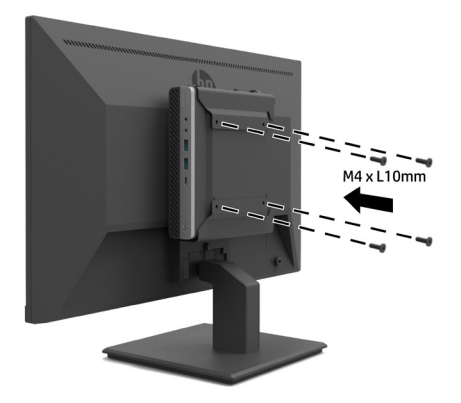

#### <span id="page-17-0"></span>**Montaža monitorja**

Zaslon monitorja lahko namestite na steno, gibljivo roko ali drug montažni nosilec.

 **OPOMBA:** Ta monitor je namenjen uporabi s predpisanim stenskim nosilcem za montažo UL, CSA ali GS.

 **POZOR:** Ta monitor podpira standardne 100-mm odprtine za montažo VESA. Če želite za montažo uporabiti rešitev drugega proizvajalca, potrebujete štiri 4-mm vijake z 0,7 globine in 10 mm dolžine. Daljši vijaki lahko poškodujejo monitor. Obvezno morate preveriti, ali je rešitev za montažo proizvajalca skladna s standardom VESA in ali navedena nazivna nosilnost ustreza teži glave monitorja. Za najboljše delovanje uporabite video- in napajalne kable, ki so priloženi monitorju.

#### **Odstranjevanje stojala za monitor**

**APOZOR:** Preden razstavite monitor, se prepričajte, da je izklopljen in da so vsi kabli izključeni.

- **1.** Iz monitorja izključite in odstranite vse kable.
- **2.** Monitor z navzdol obrnjeno sprednjo stranjo postavite na ravno površino, ki naj bo pokrita z zaščitno folijo, peno ali mehko krpo.
- **3.** Pritisnite zapah za sprostitev (1) in stojalo podrsajte iz reže na glavi monitorja (2).

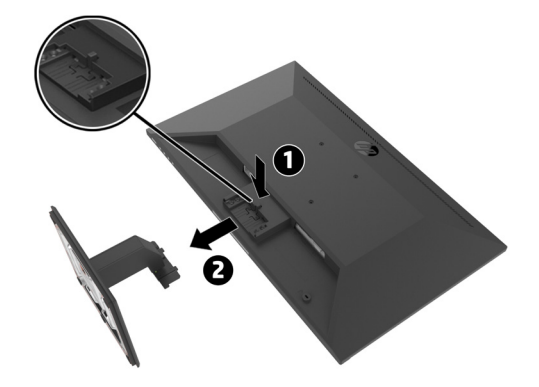

#### <span id="page-18-0"></span>**Pritrjevanje monitorja na roko HP Single Monitor Arm**

- **1.** Odstranite stojalo za monitor. Preberite poglavje [Odstranjevanje stojala monitorja na strani 1](#page-17-0)2.
- **2.** Odstranite štiri vijake iz odprtin za montažo VESA, ki so blizu zadnjega dela glave monitorja.
- **3.** S štirimi vijaki, ki ste jih odstranili iz izvrtin VESA na zadnji strani glave monitorja, privijte roko HP Single Monitor Arm.

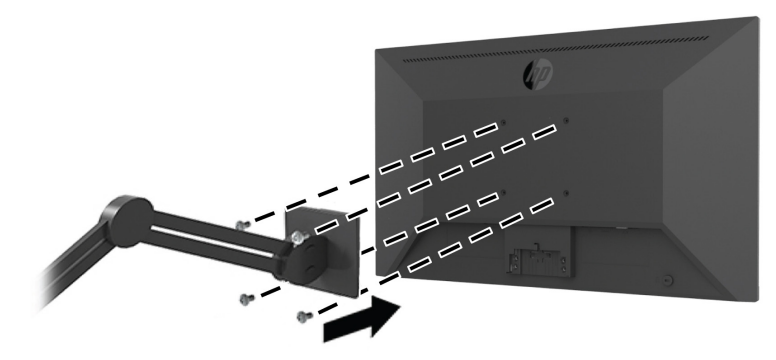

**[2] POMEMBNO:** Pri vgradnji monitorja upoštevajte navodila proizvajalca roke HP Single Monitor Arm. *"# POMEMBNO:* Če želite doseči optimalno delovanje monitorja in jasnost zaslona, monitorja ne obrnite za 90 stopinj v pokončno usmerjenost.

#### **Pritrjevanje zvočniškega modula HP na monitor**

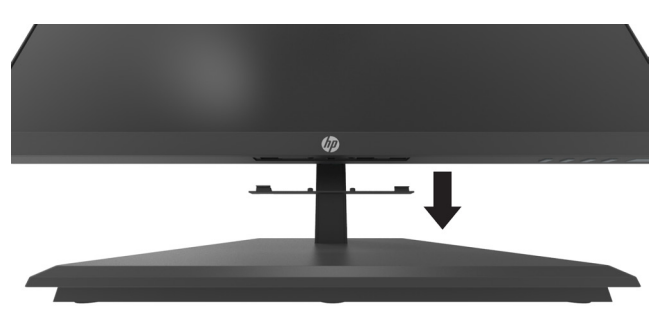

**1.** Pokrov zvočnika povlecite s spodnje strani monitorja.

**2.** Zvočniški modul HP vstavite v odprtino za zvočnik na spodnji strani monitorja (1) in ga podrsnite v levo (2).

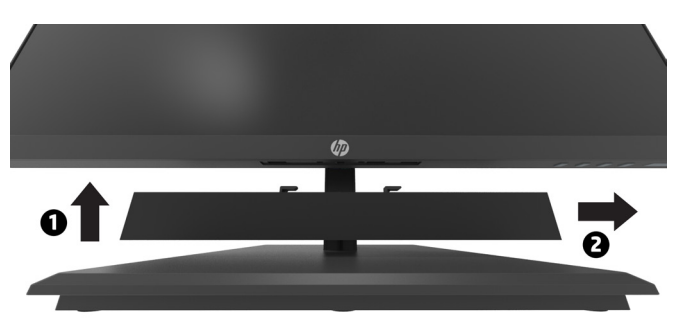

### <span id="page-19-0"></span>**Pritrjevanje monitorja na roko HP Desktop Mini Security Dual VESA Sleeve V2 in roko HP Single Monitor Arm**

**<sup>27</sup> OPOMBA:** Z zadnje strani odstrite štiri vnaprej privite vijake VESA.

**POMEMBNO:** Pri tej namestitvi mora biti nastavek DT mini PC v vodoravnem pokončnem položaju.

- **1.** Odstranite stojalo za monitor. Preberite poglavje Odstranjevanje stojala monitorja na strani 12.
- **2.** Roko Dual VESA Sleeve V2 namestite na zadnjo stran monitorja.

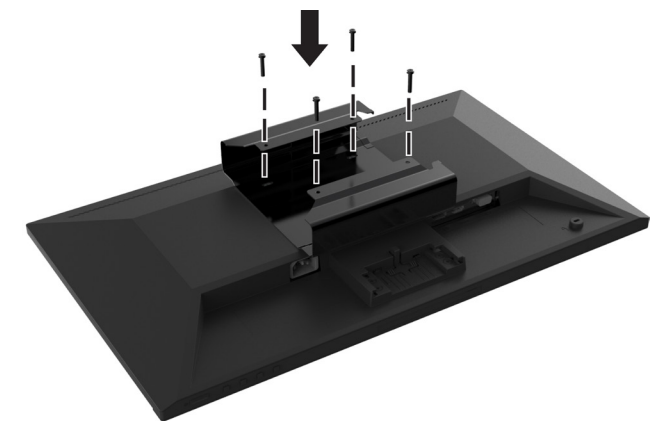

**3.** Nastavek DT Mini PC podrsnite v roko Dual VESA Sleeve V2.

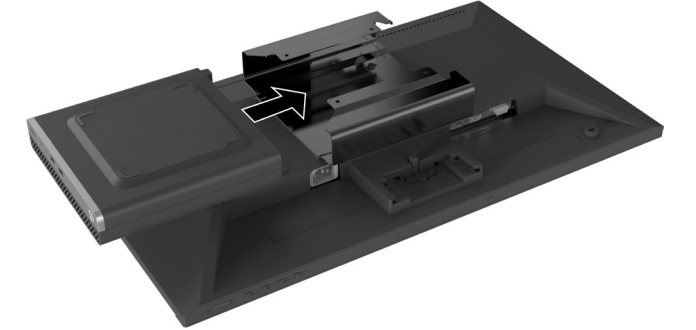

**4.** Pritrdite roko HP Single Monitor Arm na nastavek Dual VESA Sleeve V2.

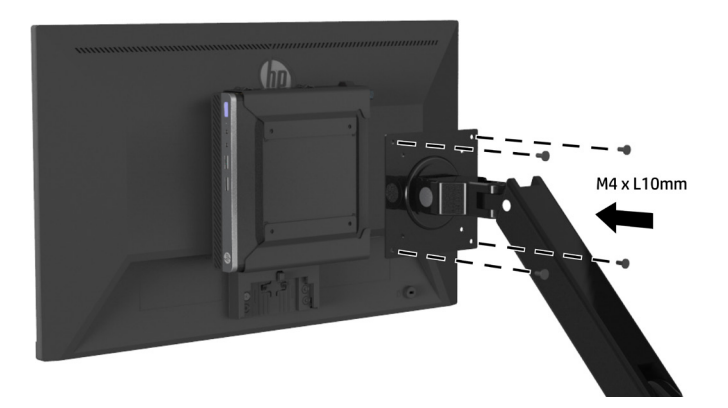

# <span id="page-20-0"></span>**2 Uporaba monitorja**

### **Programska oprema in pripomočki**

Naslednje datoteke lahko prenesete in namestite s spletnega mesta<http://www.hp.com/support>.

- **•** Datoteka INF (datoteka z informacijami)
- **•** Datoteke ICM (datoteke za ujemanje barv slike) (ena za vsak umerjen barvni prostor)
- **•** S programsko opremo HP Display Assistant lahko prilagodite nastavitve monitorja

#### **Datoteka z informacijami**

Datoteka INF določa vire monitorja, ki jih operacijski sistemi Windows® uporabljajo za zagotavljanje združljivosti monitorja z grafično kartico računalnika.

Ta monitor je združljiv s funkcijo operacijskega sistema Windows, imenovano Plug and Play, in deluje pravilno, tudi če ne namestite datoteke INF. Za pravilno delovanje funkcije Plug and Play mora biti grafična kartica računalnika združljiva s standardom VESA DDC2, monitor pa povezan neposredno z njo. Plug and Play ne deluje, če uporabljate ločene priključke vrste BNC ali distribucijske vmesnike/ojačevalnike.

#### **Datoteka za ujemanje barv slike**

Datoteke ICM so podatkovne datoteke, ki se uporabljajo skupaj z grafično programsko opremo in omogočajo dosledno ujemanje barv od zaslona do tiskalnika in od optičnega bralnika do zaslona. To datoteko aktivirate v grafični programski opremi, ki podpira to funkcijo.

 **OPOMBA:** Barvni profil ICM je zapisan skladno s specifikacijo formata profila ICC (International Color Consortium – mednarodno združenje za barvo).

### **Uporaba zaslonskega menija (OSD)**

V zaslonskem meniju lahko prilagodite sliko na zaslonu monitorja glede na svoje nastavitve. Zaslonski meni odprete in ga prilagodite s funkcijskimi gumbi na spodnji desni strani okvirja monitorja.

Če želite odpreti zaslonski meni in ga prilagoditi, upoštevajte ta navodila:

- **1.** Če monitor še ni vklopljen, pritisnite gumb za vklop/izklop pod spodnjim desnim robom okvirja, da ga vklopite.
- **2.** Če želite dostopati do zaslonskega menija, pritisnite enega od štirih funkcijskih gumbov na spodnji desni strani okvirja, da ga aktivirate. Nato pritisnite gumb menija, da odprete zaslonski meni.
- **3.** S funkcijskimi gumbi krmarite po meniju, izbirajte in prilagajajte možnosti menija. Oznake zaslonskih gumbov se razlikujejo glede aktivni meni ali podmeni. V spodnji tabeli so navedene menijske izbire v glavnem zaslonskem meniju.

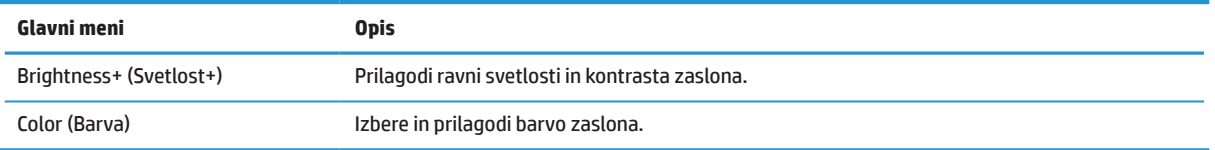

<span id="page-21-0"></span>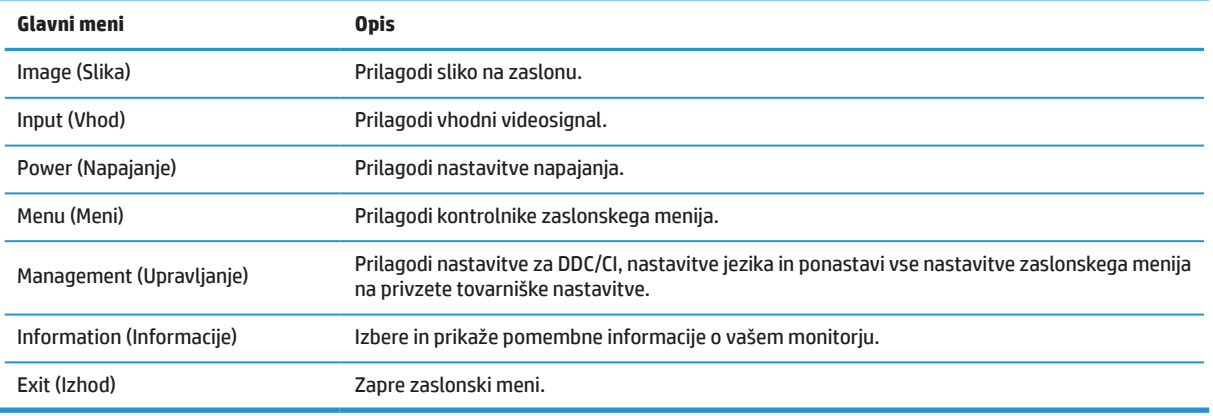

### **Nastavitev zmanjšanega oddajanj modre svetlobe**

Znižanje modre svetlobe, ki jo oddaja monitor, zmanjša izpostavljenost oči modri svetlobi. Ta monitor vam omogoča, da izberete nastavitev za zmanjšanje oddajanja modre svetlobe, tako da je slika na zaslonu bolj sproščujoča in manj stimulira.

Nastavitev oddajanja modre svetlobe monitorja:

- **1.** Pritisnite enega od štirih funkcijskih gumbov pod desnim robom sprednjega okvirja, da aktivirate gumbe, in nato pritisnite gumb Menu (Meni), da odprete zaslonski meni. Izberite možnost **Color (Barva)**in **Viewing Modes (Načini ogleda).**
- **2.** Izberite želeno nastavitev:
	- **• Low Blue Light (Šibka modra svetloba):** s certifikatom TUV. zmanjša količino modre svetlobe za večje udobje oči
	- **• Reading (Branje):** optimizira modro svetlobo in svetlost za ogled v notranjih prostorih
	- **• Night (Noč):** nastavi najmanjšo količino modre svetlobe in zmanjša učinek na spanje
- **3.** Izberite Exit (Izhod), da zaprete glavni meni.

**OPOZORILO!** Preberite priročnik za varno in udobno uporabo, v katerem najdete informacije za zmanjšanje nevarnost hudih poškodb. V njem so opisani pravilna namestitev delovne postaje, drža, zdravje in delovne navade uporabnikov računalnikov. V priročniku za varno in udobno uporabo najdete tudi pomembne informacije o električni in mehanski varnosti. Priročnik za varno in udobno uporabo najdete na spletnem mestu <http://www.hp.com/ergo>.

## **Uporaba funkcije Auto-Sleep Mode (Samodejni preklop v način spanja)**

Monitor podpira menijsko možnost zaslonskega menija, imenovano **Auto-Sleep Mode (Samodejni preklop v način spanja)**, s katero lahko omogočite ali onemogočite manjšo porabo energije za monitor. Če je funkcija Auto-Sleep Mode (Samodejni preklop v način spanja) omogočena (privzeto je omogočena), monitor preklopi v način manjše porabe energije, kadar računalnik monitorju signalizira način manjše porabe energije (vodoravni ali navpični sinhronizacijski signal ni prisoten).

Ko monitor preklopi v stanje manjše porabe energije (način spanja), je zaslon prazen, osvetlitev se izklopi, lučka LED za napajanje pa začne svetiti oranžno. Monitor v stanju manjše porabe energije porabi manj kot 0,5 W energije. Monitor preklopi iz načina spanja, ko mu računalnik pošlje aktivni signal (če na primer aktivirate miško ali tipkovnico).

Funkcijo Auto-Sleep Mode (Samodejni preklop v način spanja) lahko onemogočite v zaslonskem meniju. Pritisnite gumb Menu (Meni) na spodnji desni strani okvirja, da odprete zaslonski meni. V zaslonskem meniju izberite možnost **Power (Napajanje)**, **Auto-Sleep Mode (Samodejni preklop v način spanja)** in nato še **Off (Izklopljeno)**.

# <span id="page-22-0"></span>**3 Podpora in odpravljanje težav**

### **Odpravljanje pogostih težav**

V spodnji tabeli so navedene možne težave, verjeten vzrok posamezne težave in priporočene rešitve.

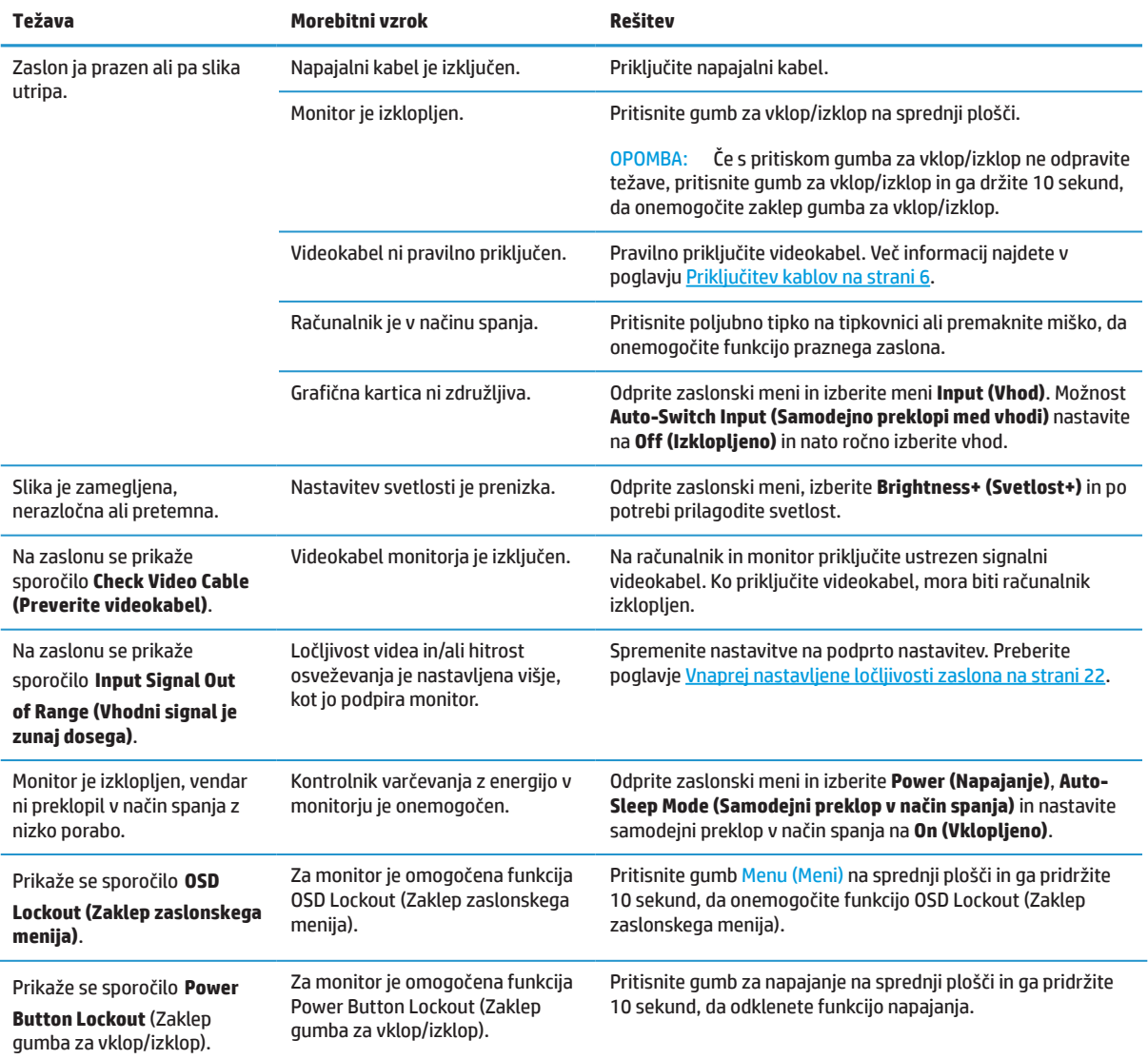

### **Zaklep gumbov**

Če pritisnete gumb za vklop/izklop ali gumb Menu (Meni) in ga pridržite 10 sekund, onemogočite delovanje tega gumba. Ponovno delovanje gumba omogočite tako, da ga znova pritisnete in držite deset sekund. Ta funkcija je na voljo le, če je monitor vklopljen, če je prikazan aktivni signal in če zaslonski meni ni vklopljen.

### <span id="page-23-0"></span>**Stik s podporo**

Če želite odpraviti težavo s strojno ali programsko opremo, obiščite spletno mesto <http://www.hp.com/support>. Na tej strani boste izvedeli več informacij o svojem izdelku, vključno s povezavami do razpravljalnih forumov in navodili za odpravljanje težav. Prav tako boste izvedeli več informacij o tem, kako se obrniti na podjetje HP ter vložiti zahtevek za podporo.

### **Priprava na klicanje tehnične podpore**

Če težave ne morete odpraviti z nasveti v tem poglavju, boste morda morali poklicati tehnično podporo. Ko pokličete, imejte pripravljene naslednje podatke:

- **•** številko modela monitorja,
- **•** serijsko številko monitorja,
- **•** datum nakupa na računu,
- **•** okoliščine, v katerih se je pojavila težava,
- **•** prejeta sporočila o napakah,
- **•** konfiguracijo strojne opreme ter
- **•** ime in različico strojne opreme in programske opreme, ki jo uporabljate.

### **Iskanje serijske številke in številke izdelka**

Oznako o moči (1) in varnostno oznako (2) najdete na zadnji strani monitorja. Serijska številka in številka izdelka star navedeni na oznaki o moči. Številki boste morda potrebovali, ko se boste na HP obrnili glede modela monitorja.

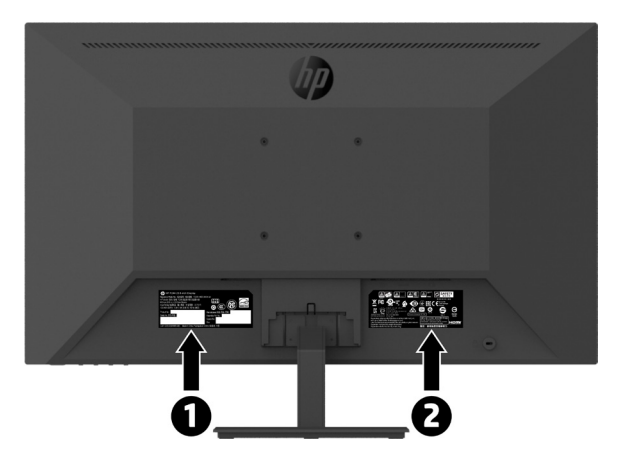

# <span id="page-24-0"></span>**4 Vzdrževanje monitorja**

## **Nasveti za vzdrževanje**

Če želite izboljšati učinkovitost in podaljšati življenjsko dobo monitorja:

- **•** Ne odpirajte ohišja monitorja in izdelka ne poskušajte popravljati sami. Uporabljajte samo kontrole, ki so opisane v navodilih za uporabo. Če monitor ne deluje pravilno oz. je padel na tla ali se poškodoval, stopite v stik s pooblaščenim uvoznikom za HP, prodajalcem ali servisnim ponudnikom.
- **•** Uporabljajte samo vir in priključek napajanja, ki sta primerna za ta monitor, kot je to zapisano na nalepki/ zadnjem delu monitorja.
- **•** Prepričajte se, da skupna amperska moč izdelkov, priključenih na vtičnico z izmeničnim tokom, ne presega njene amperske moči in da skupna amperska moč izdelkov, priključenih na kabel, ne presega njegove skupne dovoljene amperske moči. Glejte nalepko in z njeno pomočjo določite ampersko moč (amperi ali A) vsake naprave.
- **•** Monitor namestite blizu vtičnice, ki je lahko dostopna. Monitor izklopite tako, da čvrsto potegnete za vtič in ga izvlečete iz vtičnice. Nikoli ne izklapljajte monitorja tako, da vlečete za kabel.
- **•** Monitor izklopite, kadar ga ne uporabljate. Z uporabo ohranjevalnikov zaslona in izklopom monitorja, kadar ga ne uporabljate, lahko znatno podaljšate njegovo življenjsko dobo.
- **OPOMBA:** Monitorji z »vžgano sliko« niso zajeti v garancijo podjetja HP.
	- **•** Reže in odprtine na ohišju so namenjene prezračevanju. Teh odprtin se ne sme zapirati ali pokrivati. V reže ali druge odprtine na ohišju monitorja nikoli ne potiskajte nobenih predmetov.
	- **•** Pazite, da vam monitor ne pade in ga ne postavljajte na nestabilno podlago.
	- **•** Ničesar ne odlagajte na napajalni kabel. Ne hodite po kablu.
	- **•** Monitor imejte v dobro prezračenem prostoru, proč od močne svetlobe, toplote in vlage.
	- **•** Pri odstranjevanju podstavka monitorja morate sam zaslon postaviti na mehko površino z licem navzdol, da preprečite praske, nepravilnosti in poškodbe zaslona.

#### **Čiščenje monitorja**

- **1.** Izklopite monitor in napajalni kabel odklopite iz zadnje strani izdelka.
- **2.** Obrišite prah z monitorja tako, da zaslon in ohišje obrišete z mehko in čisto protistatično krpo.
- **3.** Za trdovratne madeže uporabite mešanico vode in izopropilnega alkohola v razmerju 50 : 50.

**POZOR:** Čistilo razpršite na krpo in z njo nežno obrišite površino zaslona. Čistila nikoli ne nanašajte neposredno na površino zaslona. Lahko bi steklo za okvir in poškodovalo elektroniko.

**POZOR:** Za čiščenje zaslona monitorja ali ohišja ne uporabljajte čistil na osnovi nafte, kot so benzen, razredčilo ali katera koli druga hlapljiva snov. Te kemikalije lahko poškodujejo monitor.

#### **Prevoz monitorja**

Izvirno embalažo shranite v prostor za skladiščenje. Embalažo boste morda potrebovali pri morebitni selitvi ali prevozu monitorja.

# <span id="page-25-0"></span>**A Tehnični podatki**

 **3 OPOMBA:** Vsi podatki predstavljajo tipično specifikacijo, ki jo zagotavljajo izdelovalci sestavnih delov HP. Dejansko delovanje se lahko razlikuje bodisi navzgor bodisi navzdol.

Za najnovejše tehnične podatke in dodatne tehnične podatke tega izdelka obiščite spletno mesto <http://www.hp.com/go/quickspecs> in poiščite model svojega monitorja ter zanj značilne tehnične podatke QuickSpecs.

## **21,5–palčni model Full HD**

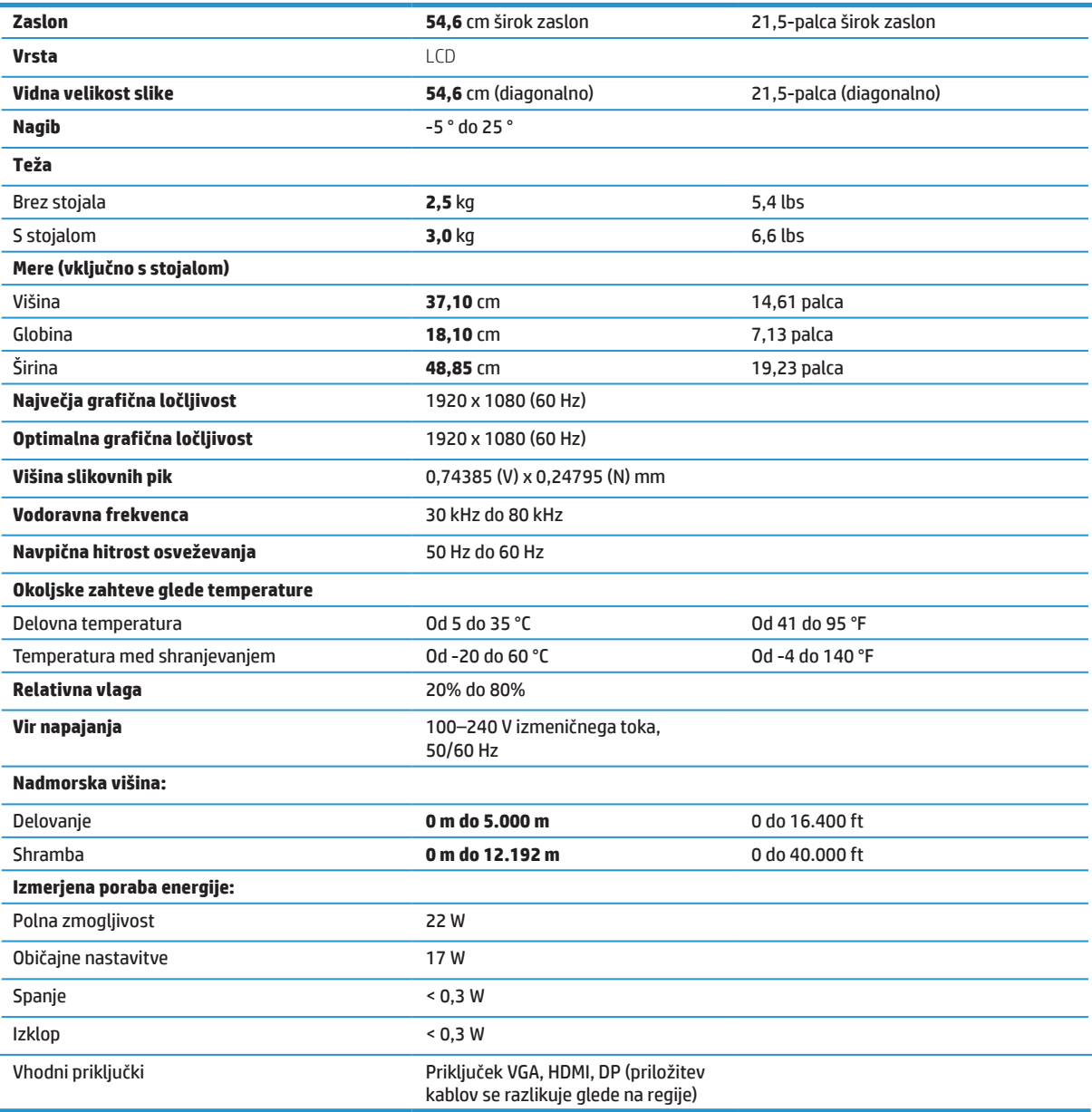

## <span id="page-26-0"></span>**23,8–palčni model Full HD**

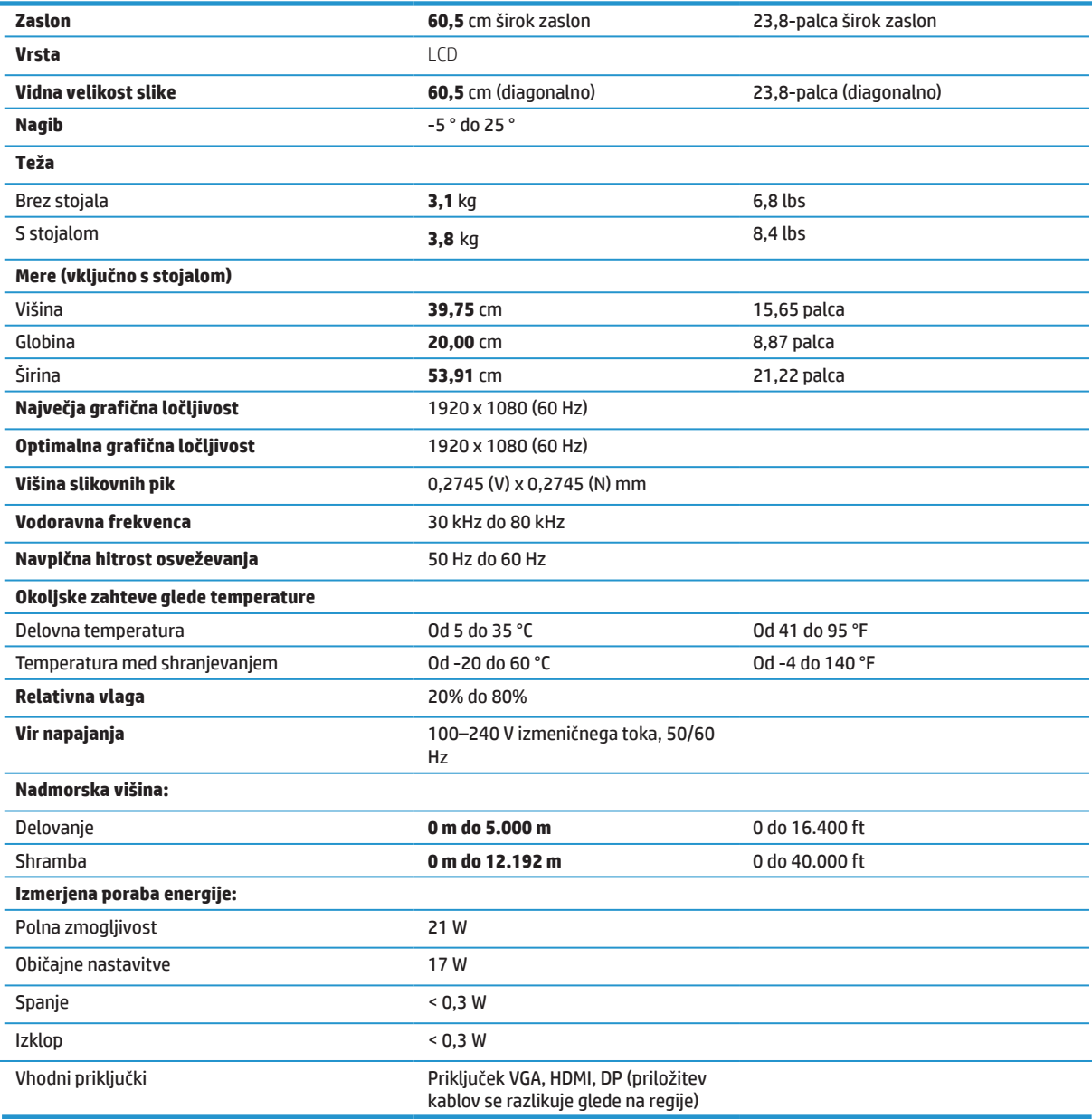

## <span id="page-27-0"></span>**27–palčni model Full HD**

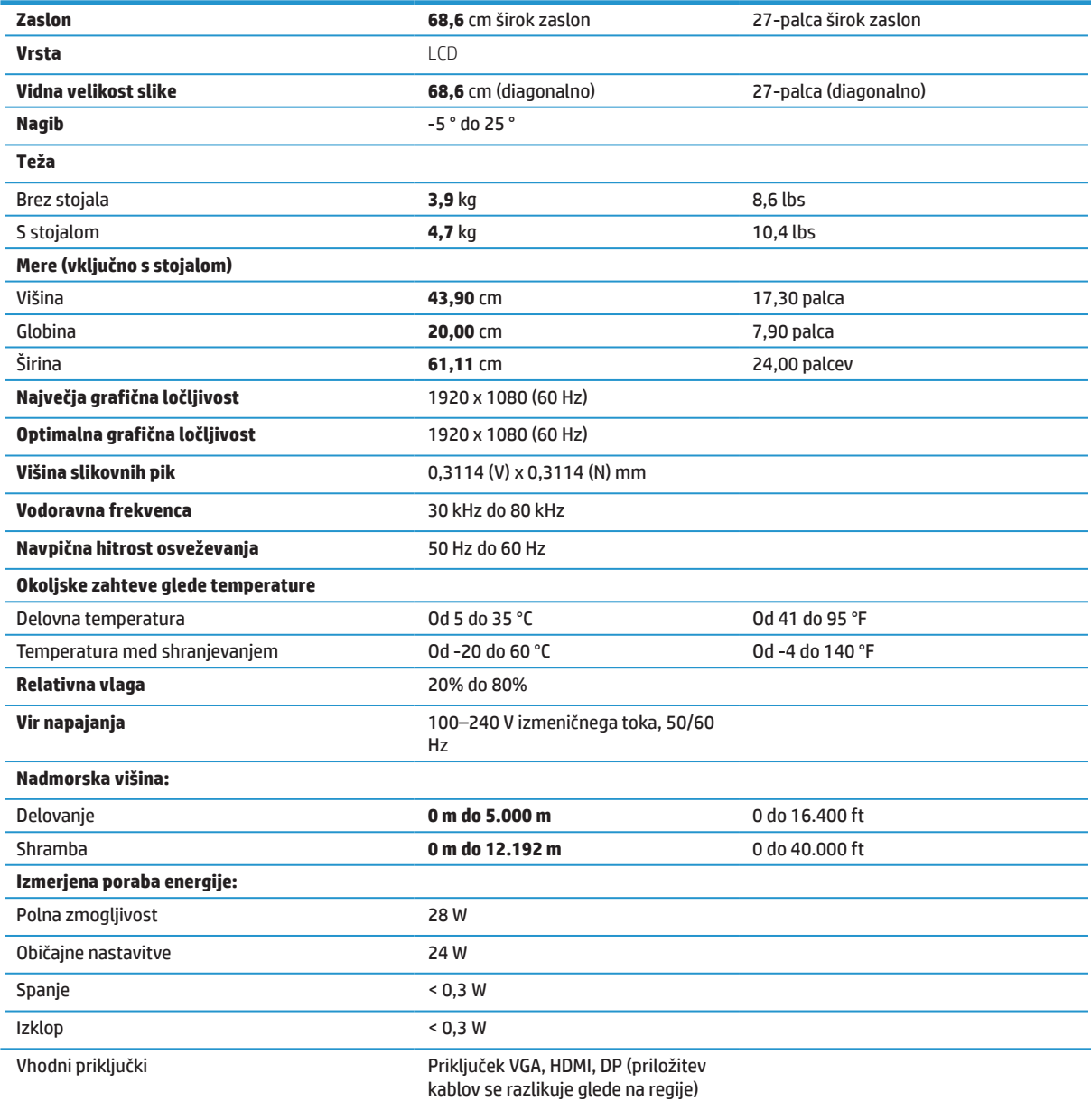

## <span id="page-28-0"></span>**Vnaprej nastavljene ločljivosti zaslona**

Ločljivosti zaslona, navedene v naslednji tabeli, so najpogosteje uporabljene in so nastavljene kot privzete tovarniške nastavitve. Ta monitor samodejno prepozna številne vnaprej nastavljene načine, ki se pojavijo v pravilni velikosti in na sredini zaslona.

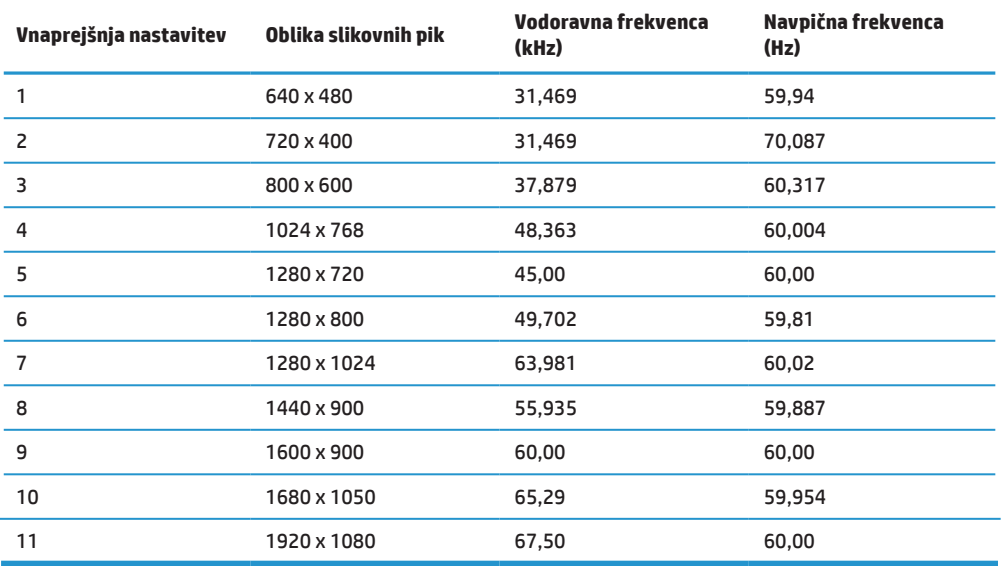

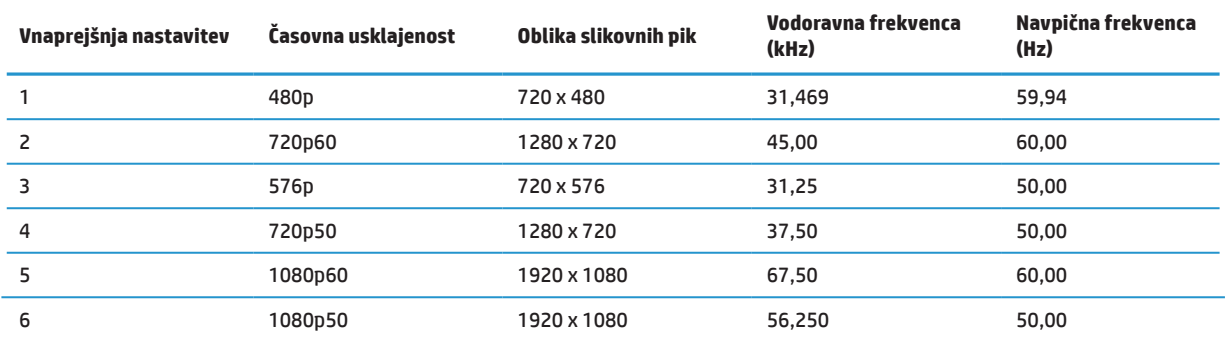

### **Funkcija varčevanja z energijo**

Monitor podpira način delovanja z manjšo porabo energije. Funkcija varčevanja z energijo se aktivira, če monitor zazna, da ni signala za vodoravno ali navpično sinhronizacijo. Če monitor ne zazna signalov, zaslon monitorja postane črn, osvetlitev se izklopi, lučka za vklop/izklop pa sveti oranžno. Monitor v stanju manjše porabe energije porabi < 0,5 W energije. Monitor potrebuje malo časa, da znova preklopi v običajni način delovanja.

Navodila za nastavitev funkcij varčevanja z energijo (ki se včasih imenujejo upravljanje porabe energije) najdete v priročniku za računalnik.

 **OPOMBA:** Zgornja funkcija varčevanja z energijo deluje le, kadar je monitor priključen na računalnik, ki podpira funkcije varčevanja z energijo.

Z izbiro ustreznih nastavitev v orodju Sleep Timer (Časovnik za preklop v stanje spanja) lahko monitor nastavite tudi tako, da v način manjše porabe preklopi po vnaprej določenem času. Ko orodje monitorja Sleep Timer (Časovnik za preklop v stanje spanja) vklopi način manjše porabe energije, lučka za napajanje utripa oranžno.

# <span id="page-29-0"></span>**B Pripomočki za uporabnike s posebnimi potrebami**

HP načrtuje, proizvaja in trži izdelke ter storitve, ki jih lahko uporabljajo vsi, tudi uporabniki s posebnimi potrebami, in sicer samostojno ali s podpornimi pripomočki.

### **Podprti programi za pomoč uporabnikom s posebnimi potrebami**

HP-jevi izdelki podpirajo veliko različnih tehnologij za pomoč uporabnikom s posebnimi potrebami za operacijski sistem, ki jih je mogoče konfigurirati tako, da delujejo z dodatnimi tehnologijami za pomoč uporabnikom s posebnimi potrebami. S funkcijo iskanja v izvorni napravi, ki je priključena na monitor, lahko poiščete več informacij o funkcijah za pomoč uporabnikom s posebnimi potrebami.

**<sup>27</sup> OPOMBA:** Za dodatne informacije o določenem izdelku s tehnologijo za pomoč uporabnikom s posebnimi potrebami se obrnite na podporo za stranke za ta izdelek.

### **Stik s podporo**

Dostopnost naših izdelkov in storitev uporabnikom s posebnimi potrebami stalno dopolnjujemo, zato smo veseli vseh mnenj uporabnikov. Če imate težave z določenim izdelkom ali nam želite povedati več o funkcijah pomoči uporabnikom s posebnimi potrebami, ki so vam bile v pomoč, nas lahko pokličete na (888) 259-5707 od ponedeljka do petka od 6.00 do 21.00 po ameriškem gorskem času. Če ste gluhi ali naglušni in uporabljate tehnologijo TRS/VRS/ WebCapTel, se obrnite na nas, če potrebujete tehnično podporo ali imate vprašanja glede pripomočkov za uporabnike s posebnimi potrebami. Pokličite (877) 656-7058 od ponedeljka do petka od 6.00 do 21.00 po ameriškem gorskem času.